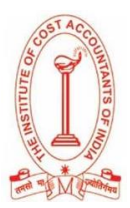

# **STEP TO SUCCESS**

## **MODEL EXAM INSTRUCTIONS**

## **THE INSTITUTE OF COST ACCOUNTANTS OF INDIA**

# **MODEL EXAMINATION FOR FOUNDATION COURSE (Online Home - based)**

# **4 th – 7 th JULY 2022**

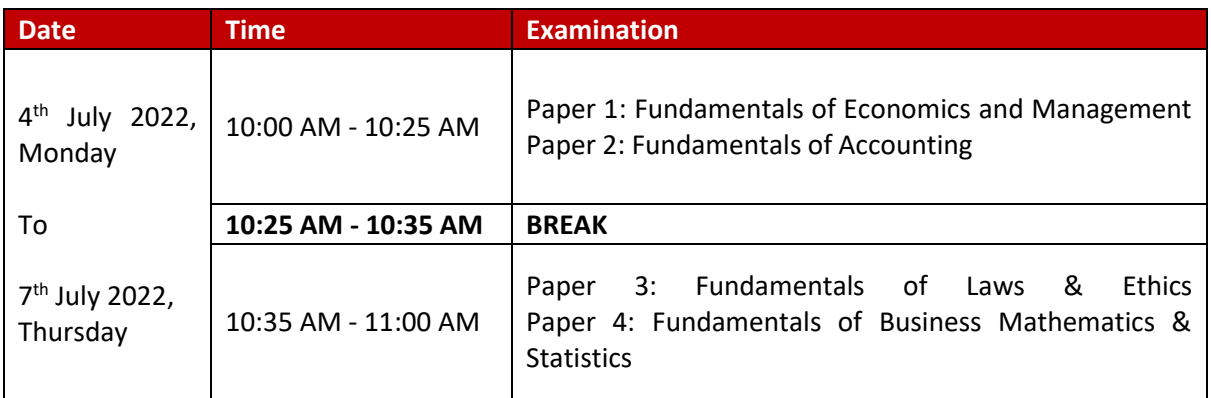

## *Details for the assessment of 8th July 2022 is given under admit card. Please check your registered Email ID (inbox & spam folder) and Mobile for more updates from ICAI - Details will be shared with all the students on their registered mail id for updates and links of examinations.*

## **BEFORE THE EXAMINATION**

- Please **keep your Government Identity Proof (e.g. voter card, driving license, Aadhaar, Passport /Student ID card) handy**. This needs to be uploaded on the online examination page before starting the exam.
- Please keep your login details: Registration ID (12 digit Identification no), Date of Birth and Passkey handy shared over mail and or SMS, in hard copy print out / write on a paper, before starting of model examination. **Once you open the examination page, you will not be able to access your mails/files on your laptop/computer/mobile.**
- Please sit in a quiet room. Try to avoid bright lights behind you, e.g. Windows.
- **Please update your Google Chrome and give permission to your Webcam and Microphone from settings before you download the applications on your Laptop/computer/mobile.**
- **The examination will start sharp at 10 AM. Please ensure you login at 10 itself.**
- Please make sure you have enough power backup so that in case of electricity failure, your laptop/computer/mobile does not shut down/switch off. Also, please use a fast and reliable internet connection during the exam so that you do not face any internet issues

**To check the working functionality of your system, webcam, and microphone, use the following link –**

<https://assess.cocubes.com/check-system>

## **BASIC INFRASTRUCTURAL REQUIREMENT FOR THE EXAMINATION Laptops/Computer:**

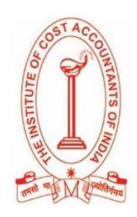

- Continuous Internet connection with **1 - 4 MBPS speed**
- Laptop or computer with Webcam and microphone (functioning)
- **Recommended Browser – Google Chrome (Latest version)**

#### **Mobile Phones:**

- Android version **5 and above**
- Mobile phone with a functional Front Camera

**It is also recommended to use the same system for the actual test on 8 th July 2022 to save time for system checking as well to avoid any inconvenience on the actual day of the examination.** 

#### **DURING THE EXAMINATION**

- The test is webcam and microphone enabled. **If the webcam/microphone is not detected at the time of starting the test, the question paper will not load. Kindly allow the webcam/microphone access from Google Chrome -> Settings-> Privacy and security-> Site Settings before the test.**
- Do not press backspace, refresh, or close the window during the examination.
- Do not submit the examination unless you have attempted all the questions. Test once submitted will not be reset.
- **You need to attempt all questions of the test in one go**, all questions are mandatory there is no negative marking.
- **In case of power failure / internet failure**, do not panic, restart the test using the same login information, from the same computer/laptop/mobile, you may change the internet service provider or internet connection system, the test will start from the same question which you had left earlier, and all attempted questions remain attempted.

#### **SUBMIT FAILURE:**

Please do not panic in case of internet failure at the time of submission, you can change the internet service provider or internet connection system, do not change the computer/laptop/mobile, it will be submitted automatically. This is a Model Examination and will not affect your final exam. For the Final Exam on 8<sup>th</sup> July, 2022, we will share contact details for technical help for timely resolutions.

In case of any queries during the model examination, please mail at [aasindiaicmaisupport@aon.com](mailto:aasindiaicmaisupport@aon.com) or contact ICAI team

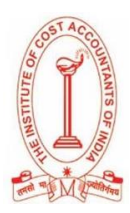

# **STEP- BY- STEP GUIDE FOR MODEL EXAM ON 4 th – 7 th JULY 2022**

Please find below the details for your **Model Exam** of "**The Institute of Cost Accountants of India – Foundation Course on 4 th – 7 th July 2022**"

You can appear for the examination through any of the preferable devices (Computer/Laptop/Desktop (recommended) /Mobile)

**Please go through the candidate manual, videos, and test instructions as given in the Links-**

## **Links to Manual and Test Instructions:** [Click Here](https://www.dropbox.com/sh/x64y1oecduldum2/AACYI4pSn4lprWecREh49aMwa?dl=0)

#### **PLEASE DO NOT USE THE SAB TOOL BEFORE THE EXAM DATE AND TIME**

#### **STEPS TO START THE EXAMINATION:**

#### **Laptops/Desktops:**

- 1. Check if your system is compatible for the test:<https://assess.cocubes.com/check-system>
- 2. Download the Safe Assessment Browser (SAB) tool from the below link:
	- Windows Operating System: **[SAB Tool](https://straasindprod.blob.core.windows.net/contuploadeddocuments-cocubes/SAB_Tool_Windows_Whitelabel_141228.zip?sp=r&st=2021-12-31T09:16:18Z&se=2022-12-31T17:16:18Z&spr=https&sv=2020-08-04&sr=b&sig=3VEducngcsBNNeSA6cVvjpHcT9EK6rLp4BiGhNlJdoI%3D)**
		- Run the SAB (for Windows 10) or use SAB (for Windows 7,8) as per your operating system -> More info -> Run anyway
		- Enter "foundationmodel" in Access Token
		- Click on Start
- 3. Note: Please close all other applications and save your work before running the SAB tool

#### **Mobile Phones (Android devices only)**

- 1. Download the app "**COCUBES ASSESSMENT**" from Google play store. Please find below direct link to download the app- <https://play.google.com/store/apps/details?id=com.cocubes.assessment>
- 2. Before the exam, please go to play store and update your Google chrome browser
- 3. Enter "foundationmodel" in assessment URL
- 4. Click on Continue
- 5. Please note the login details before running the application

## **Please Note: There is no passkey for the Model Exam. For the Main Exam passkey will be shared one day before the Exam through mail & SMS**

#### **Login Details (Note down on paper before test):**

- **FULL NAME: - ENTER YOUR NAME IN FULL**
- **REGISTRATION ID: - ENTER YOUR OWN IDENTIFICATION-NO / REGISTRATION-NO**
- **GENDER:-Male / Female**
- **REGISTERED DATE OF BIRTH - YOUR REGISTERED DATE OF BIRTH WITH ICAI**

In case of any queries during the Model Exam, please reach out to us on [aasindiaicmaisupport@aon.com](mailto:aasindiaicmaisupport@aon.com)

Mention your Registration ID and course details.